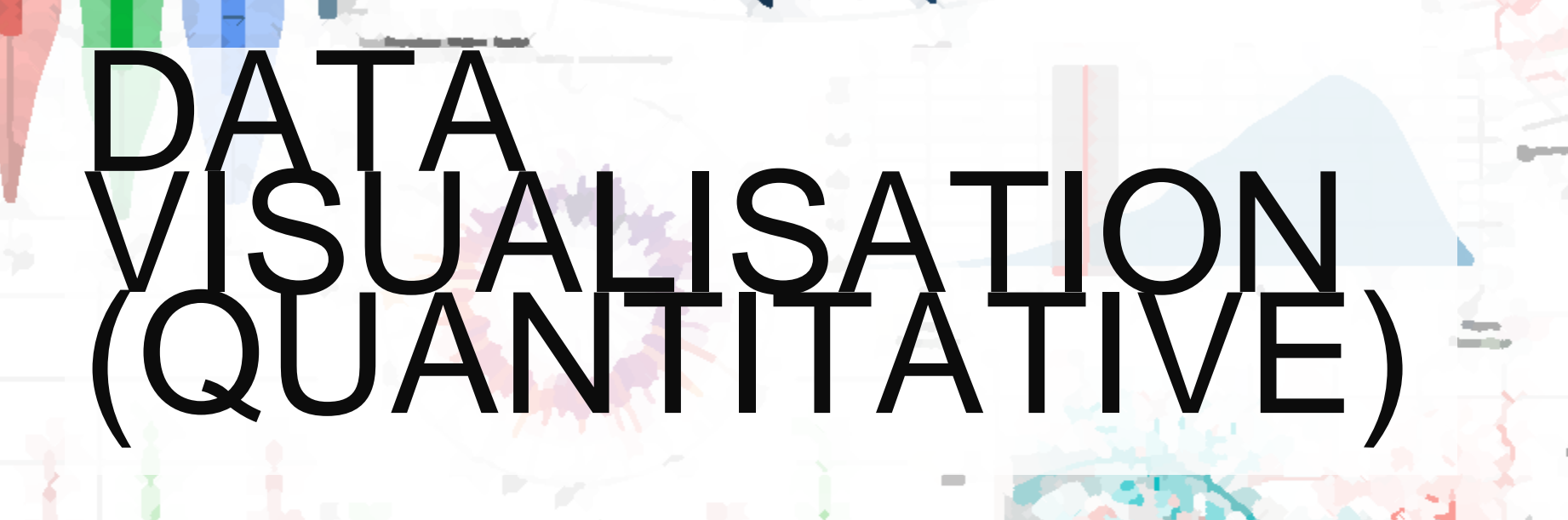

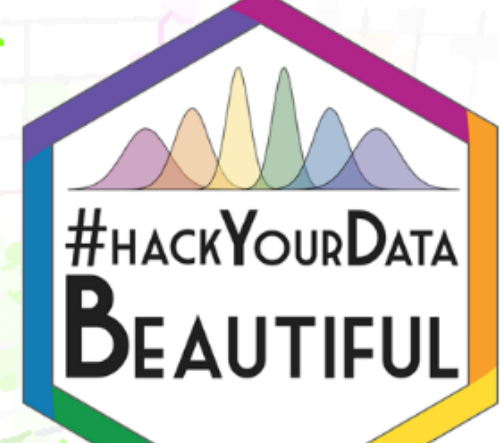

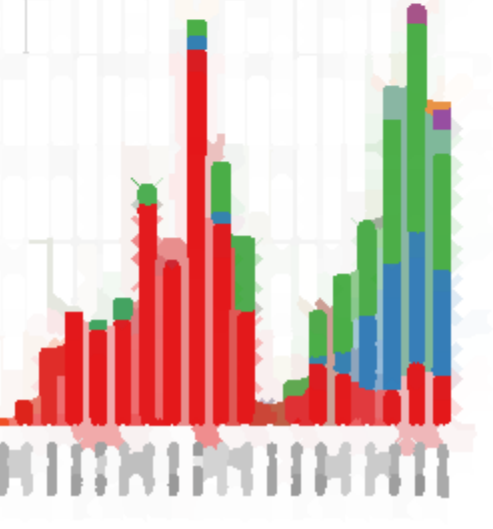

# Visualising Data

- More important than statistical tests!(?)
- **EXTE Telling a story in a graph**
- R has some great packages for visualising your data, especially **ggplot**

# ggplot2

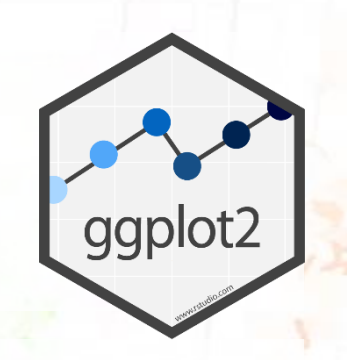

- Part of (and complementary to) the tidyverse collection
- **EXECT And EXECT And Informative code, for beautiful and informative graphs**
- **Expects tidy data; one observation per row** 
	- (See tidyverse introduction from this morning)

### Plan for the Session

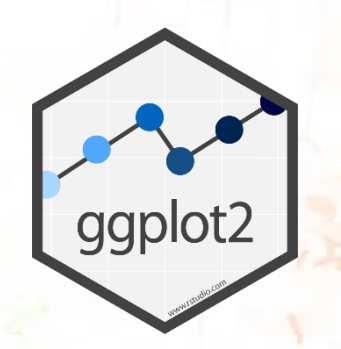

- Introduce ggplot2
- **Explain how it works, and show some example output**
- **Practice on some data we're interested in**

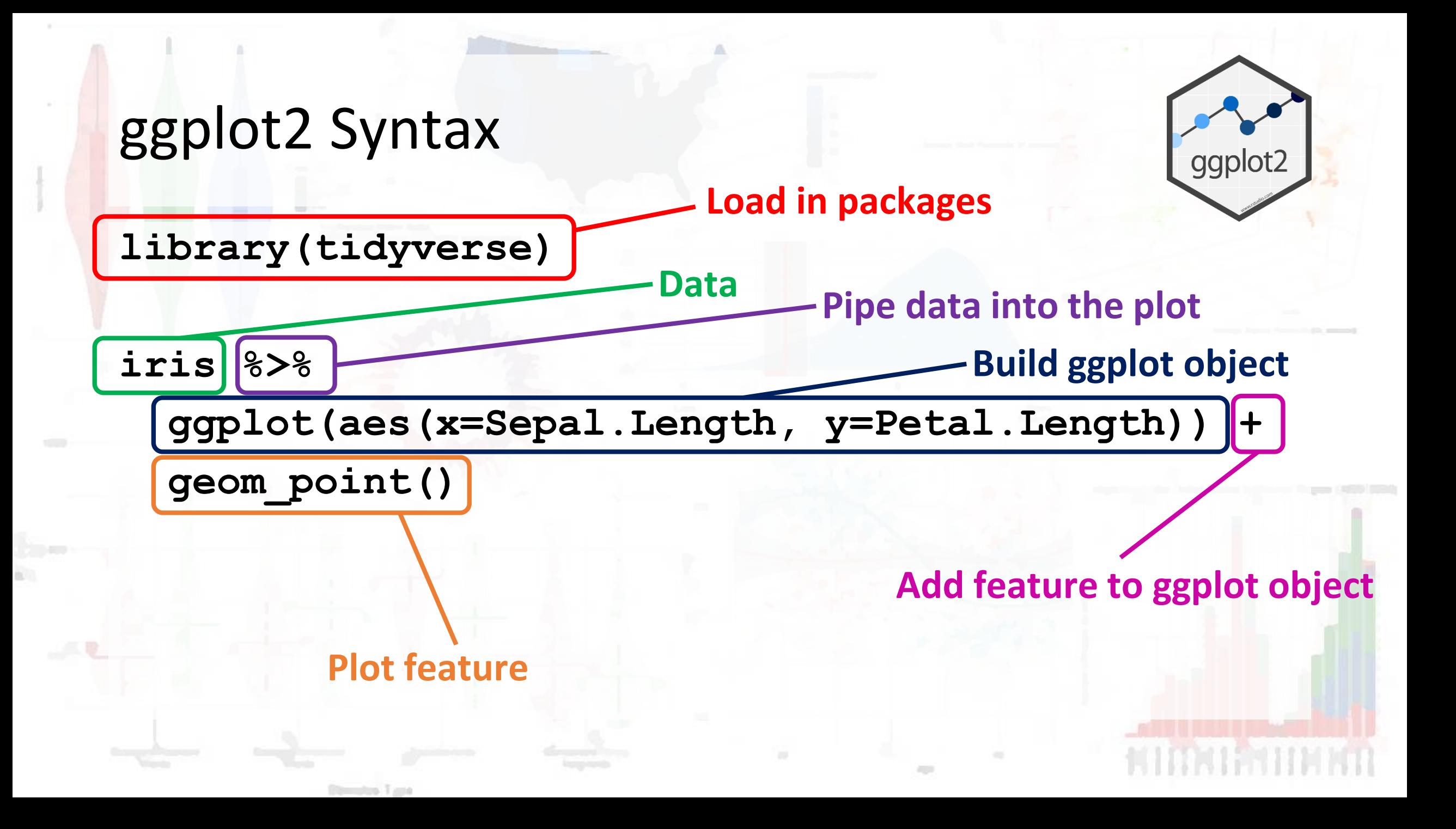

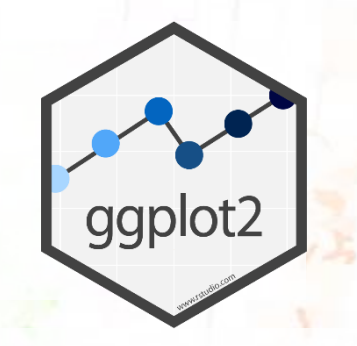

### ggplot2 Syntax - Pipes

**library(tidyverse)**

```
iris %>%
  ggplot(aes(x=Sepal.Length, y=Petal.Length)) +
  geom_point()
```
Remember, this is equivalent to…

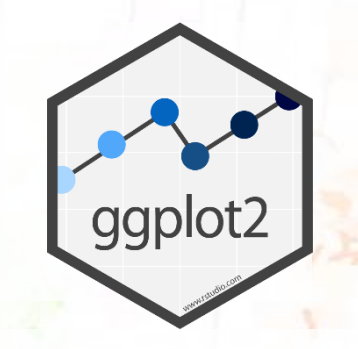

### ggplot2 Syntax - Pipes

**library(tidyverse)**

**ggplot(iris, aes(x=Sepal.Length, y=Petal.Length)) + geom\_point()**

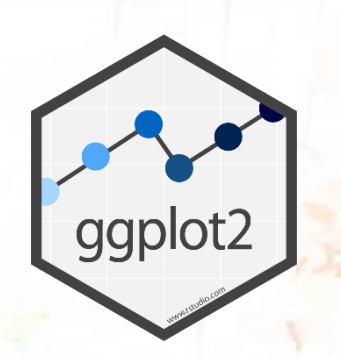

```
iris %>%
```

```
ggplot(aes(x = Sepal.Length, y = Petal.Length)) +
geom_point()
```
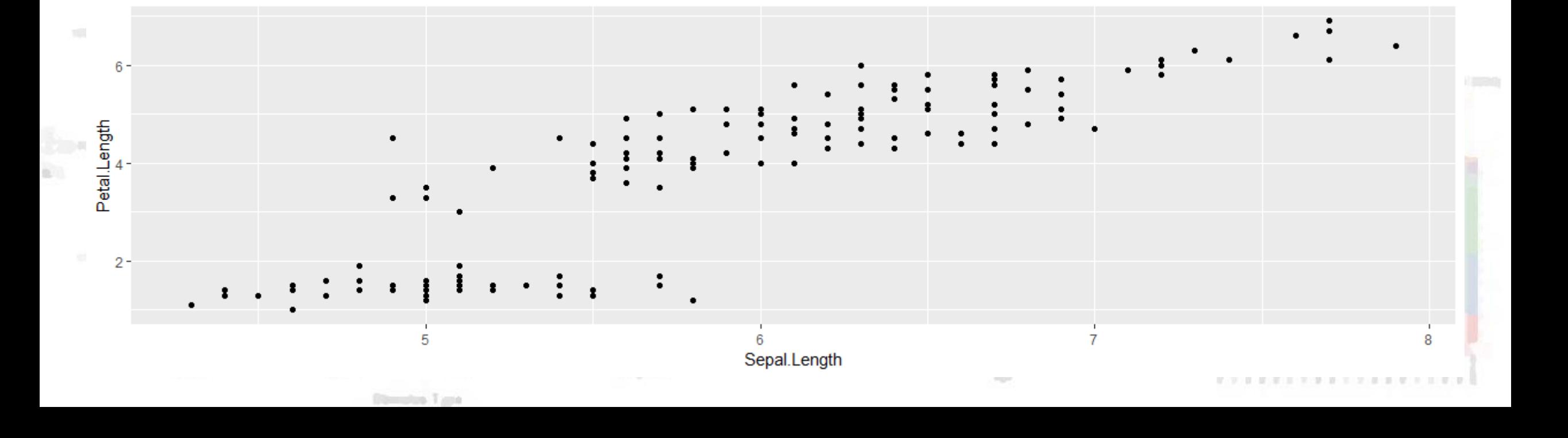

#### geom\_x

ggplot.

- Multiple possible "geoms"
- Which geom you want will depend on what your variables are like:
	- How many?
	- Are they discrete (categorical) or continuous (numerical)?
- **Most useful geoms can be found on the [ggplot cheat sheat](https://www.rstudio.com/wp-content/uploads/2015/03/ggplot2-cheatsheet.pdf)**
- **EX A full list of geoms is available on the [ggplot reference page](https://ggplot2.tidyverse.org/reference/)**
- Google to find the geom you want, e.g.: "ggplot scatter graph" will return results showing that you want geom\_point()

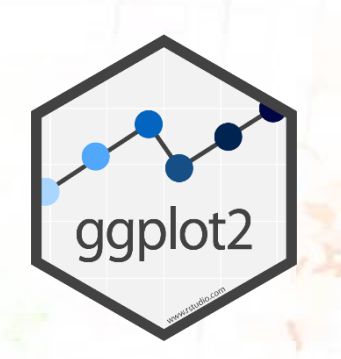

```
iris %>%
```

```
ggplot(aes(x = Sepal.Length, y = Petal.Length)) +
geom_point()
```
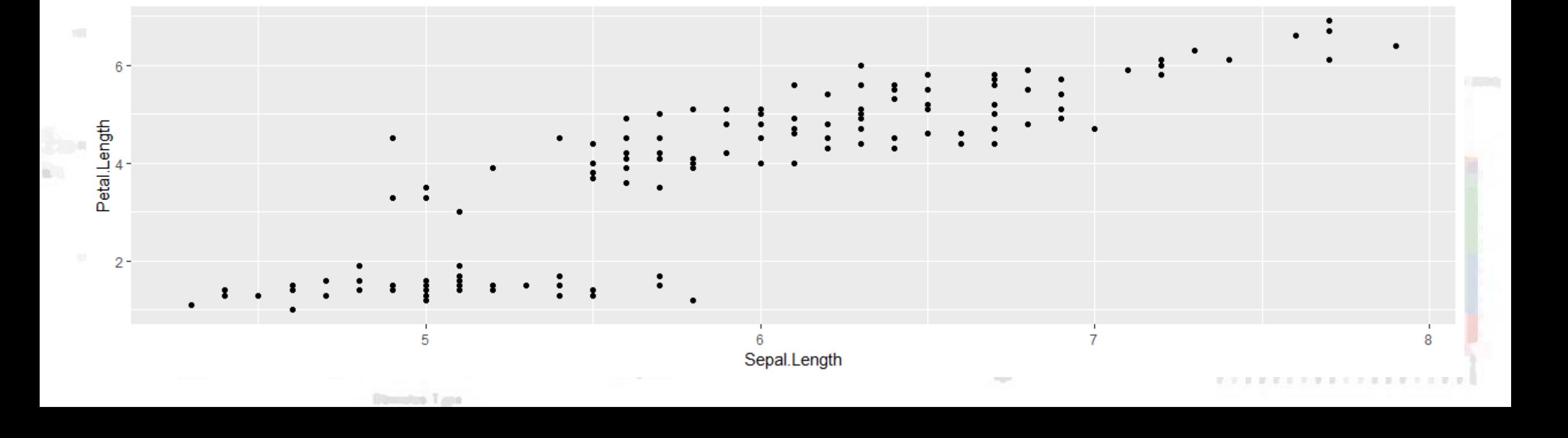

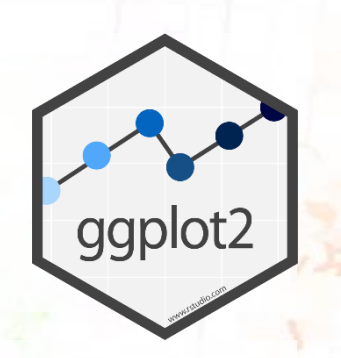

```
iris %>%
```

```
ggplot(aes(x = Sepal.Length, y = Petal.Length)) +
geom_smooth()
```
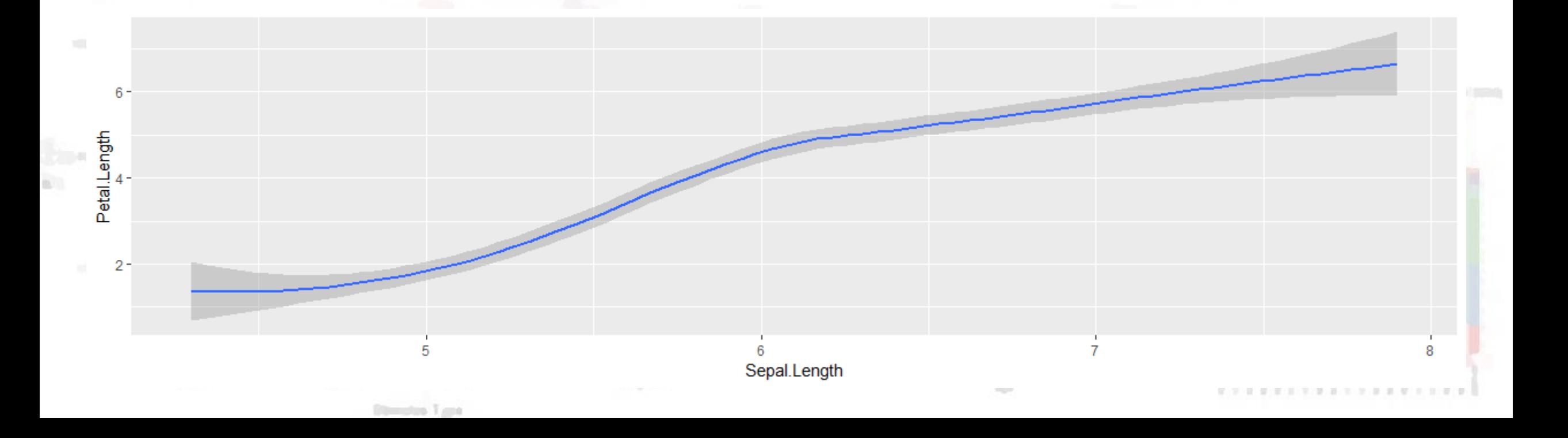

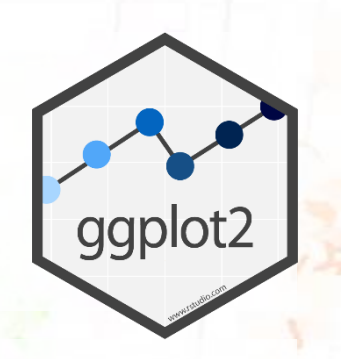

```
iris %>%
 ggplot(aes(x = Sepal.Length, y = Petal.Length)) +
 geom_point() +
 geom_smooth()
```
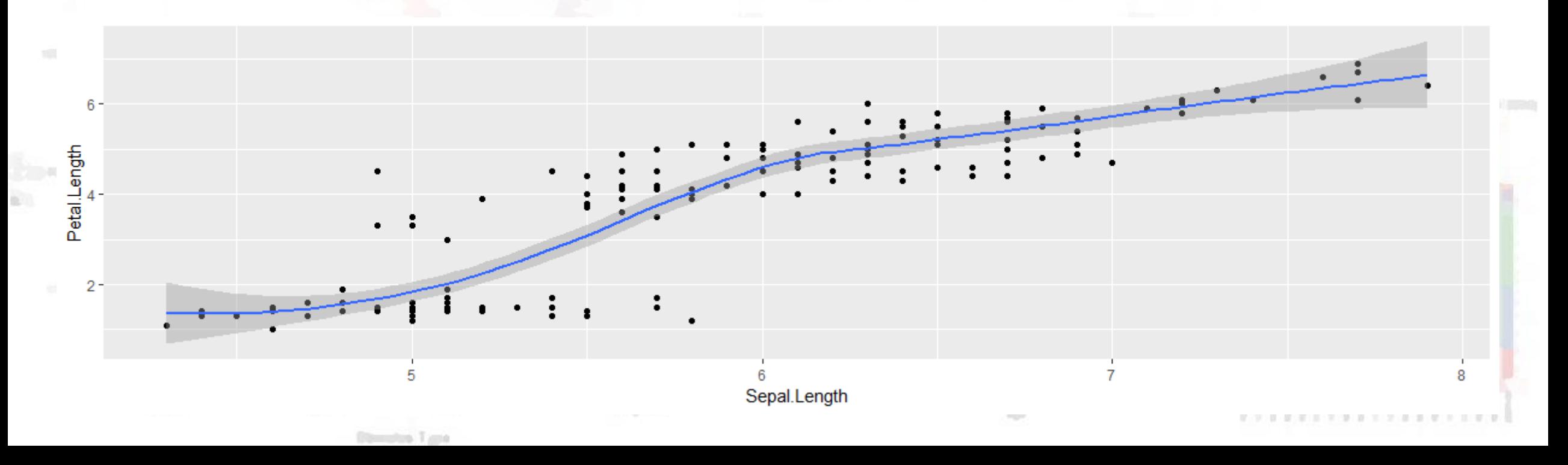

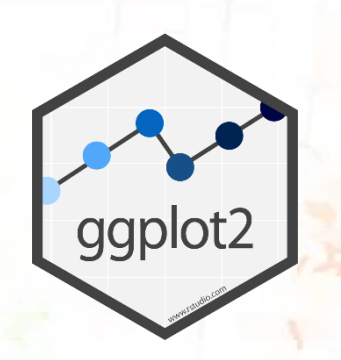

```
iris %>%
```

```
ggplot(aes(x = Sepal.Length, y = Petal.Length)) +
geom_point() +
```

```
geom_smooth(method = "lm")
```
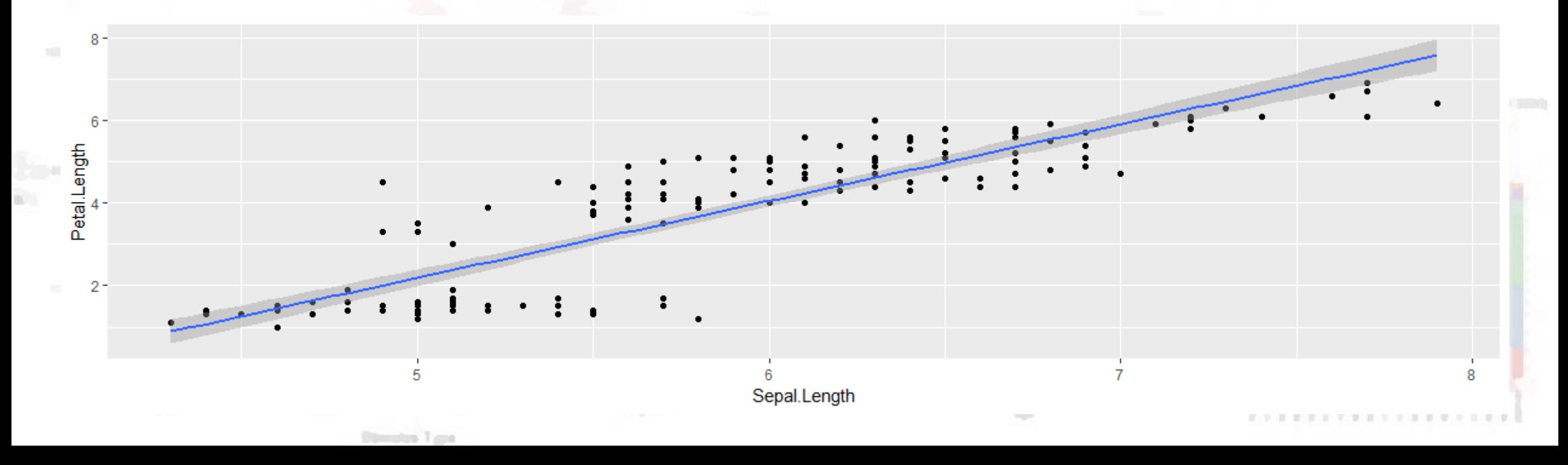

### Aesthetics: aes()

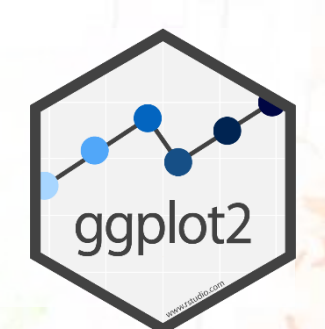

- Tells ggplot what variables to plot, and which visual features should represent them
- Possible aesthetics include:
	- $\blacksquare$
	- $\blacksquare$
	- colour / color
	- fill
	- shape

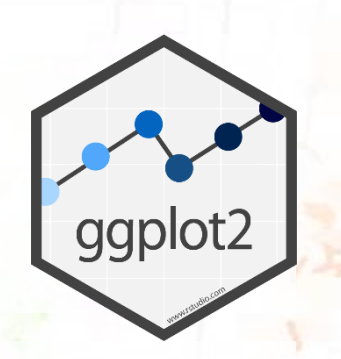

```
iris %>%
```

```
ggplot(aes(x = Sepal.Length, y = Petal.Length)) +
geom_point()
```
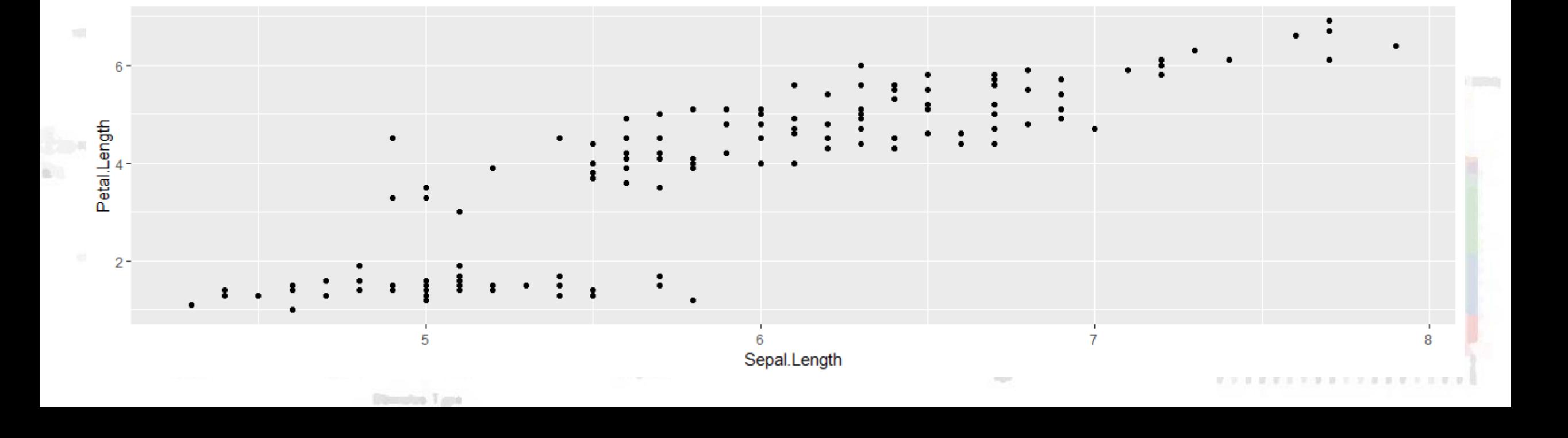

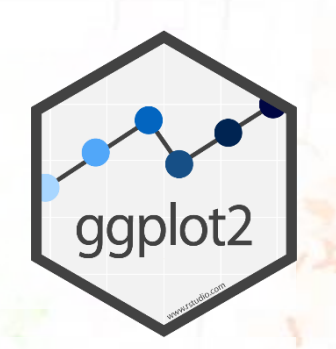

**iris %>%**

**ggplot(aes(x = Sepal.Length, y = Petal.Length, colour = Species)) + geom\_point()**

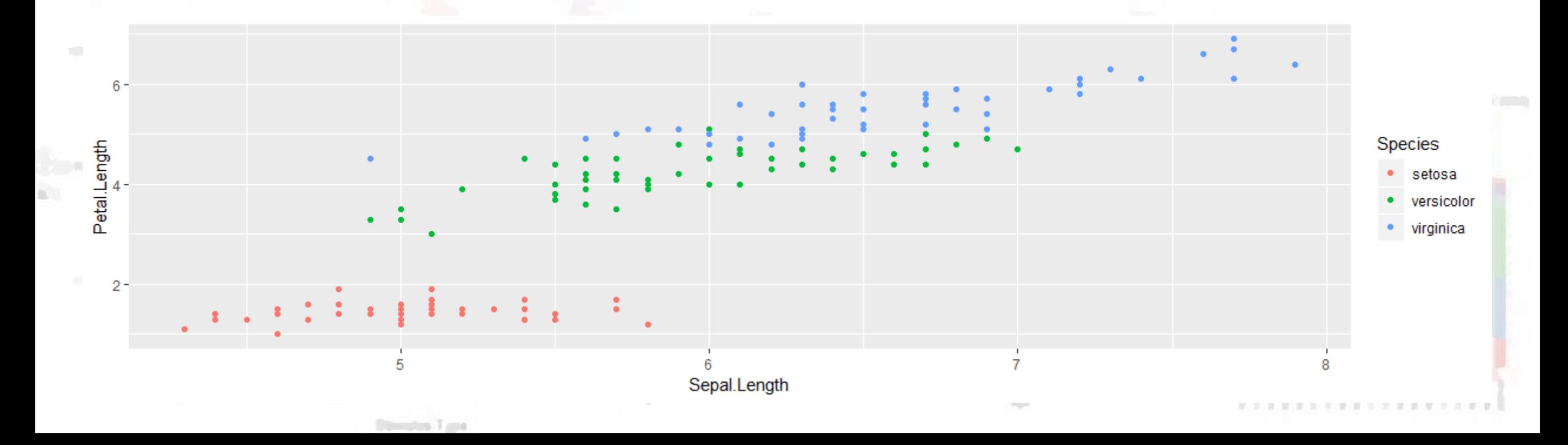

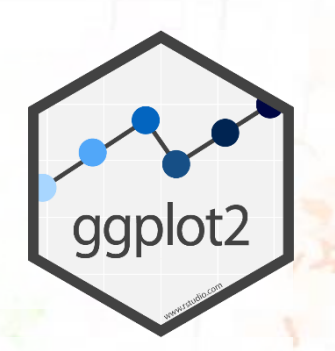

**iris %>%**

**ggplot(aes(x = Sepal.Length, y = Petal.Length, colour = Species)) + geom\_point() + geom\_smooth(method = "lm")**

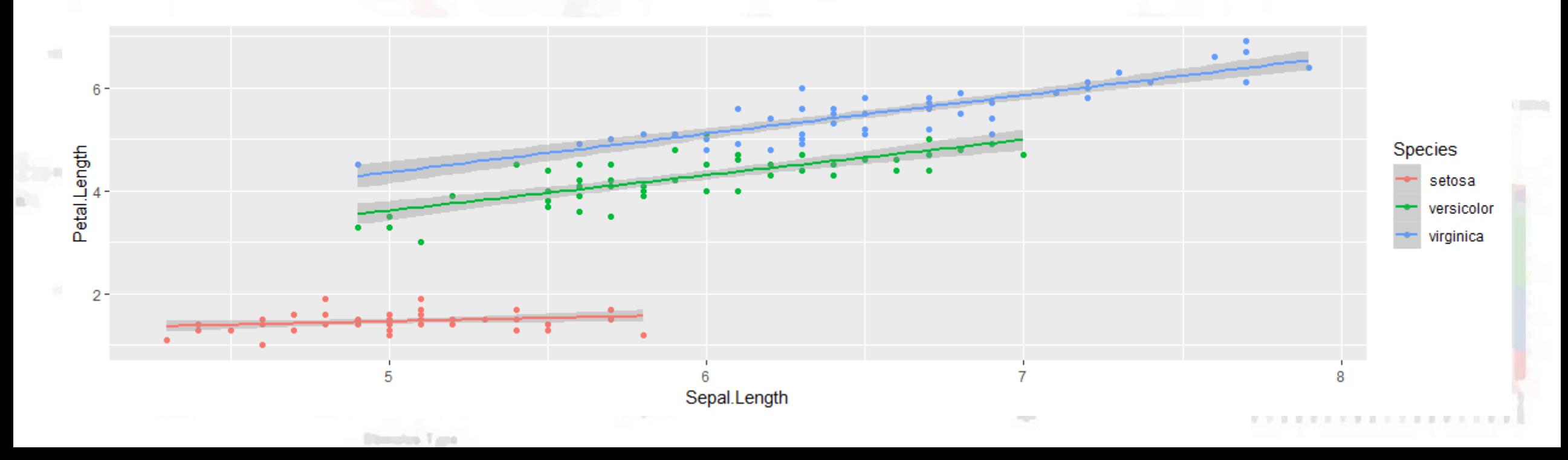

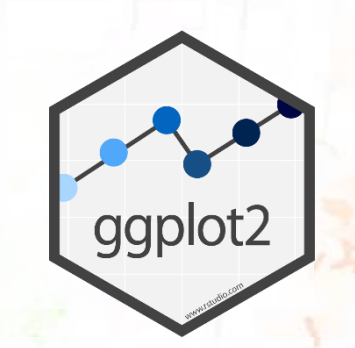

### Visualising Distributions - Histograms

**iris %>%**

**ggplot(aes(x = Sepal.Width)) + geom\_histogram(binwidth = 0.1)**

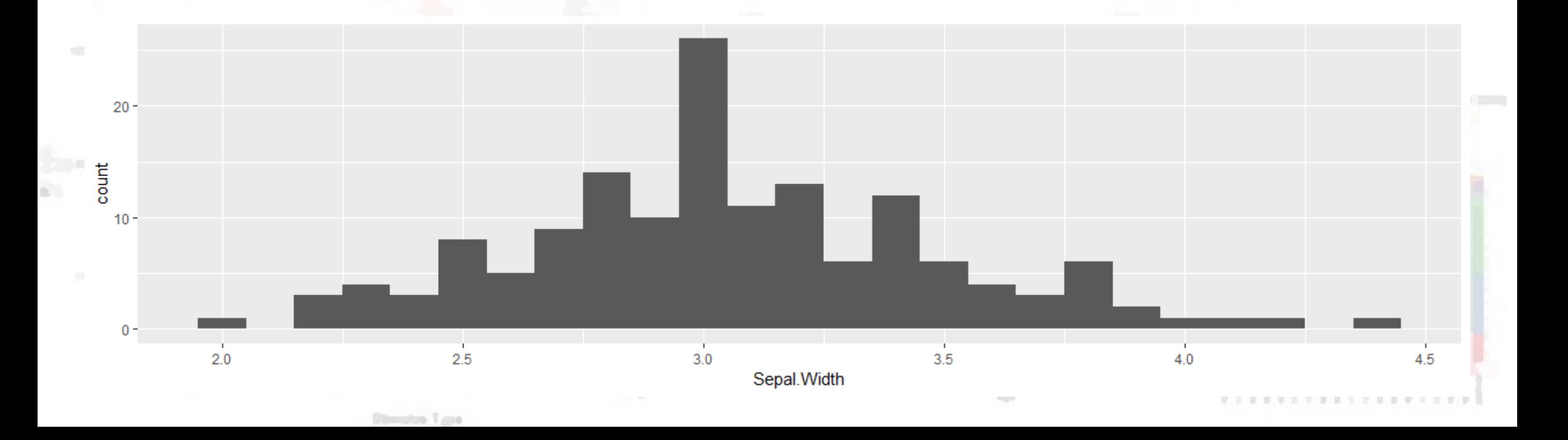

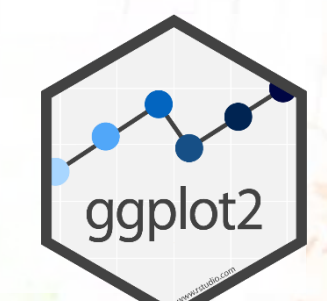

# Visualising Distributions – Density Plots

**iris %>%**

**ggplot(aes(x = Sepal.Length)) + geom\_density()**

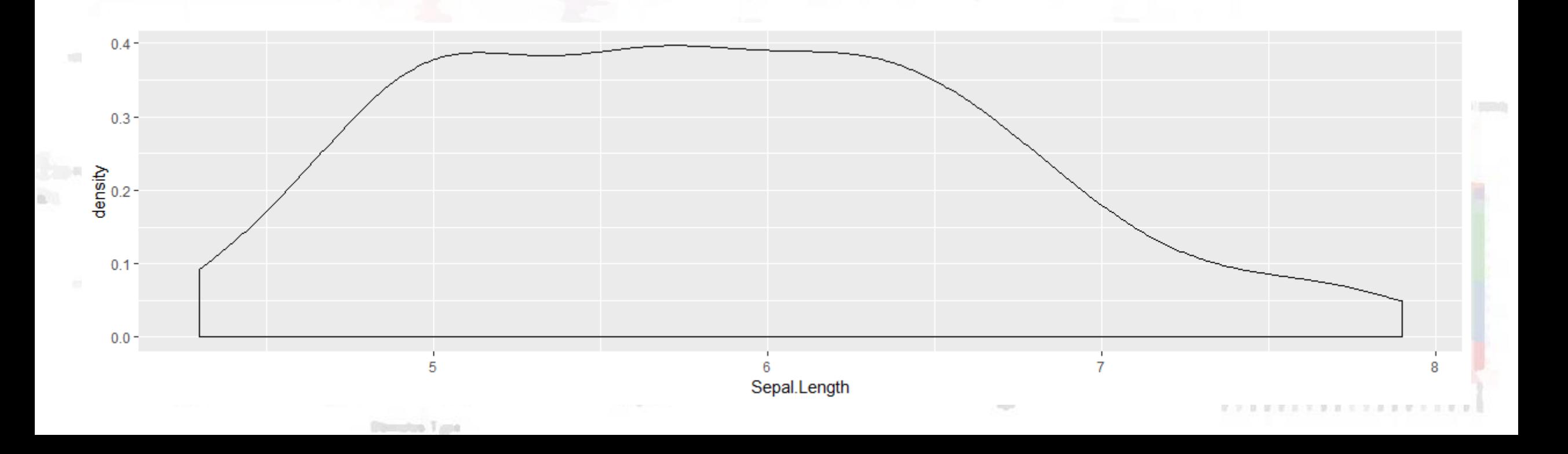

# ggplot2

# Visualising Distributions – Density Plots

```
iris %>%
```

```
ggplot(aes(x = Sepal.Length, fill = Species)) +
geom_density()
```
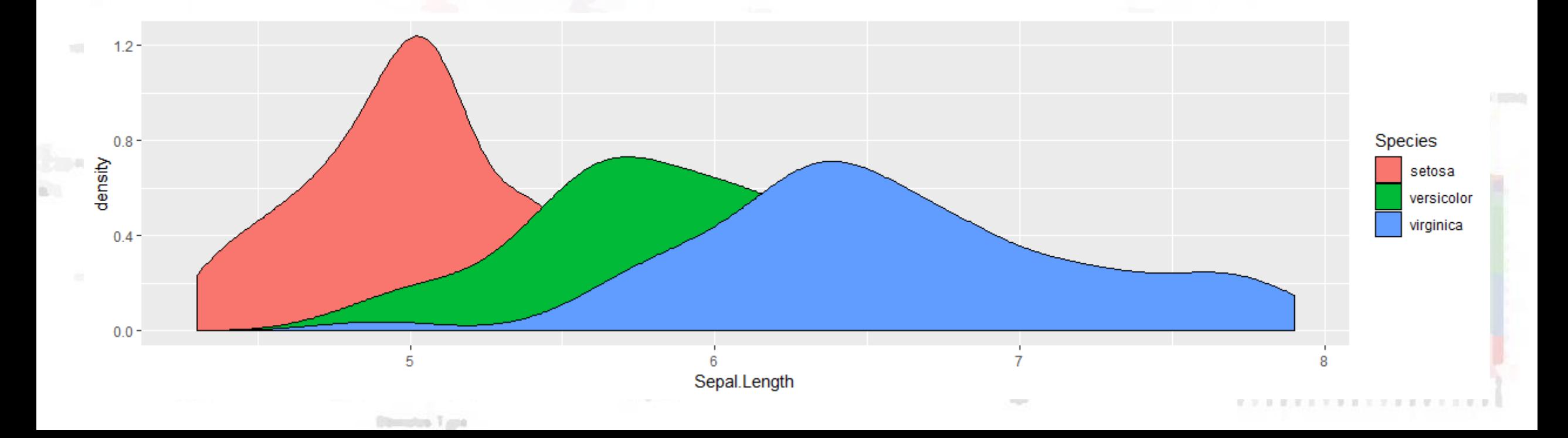

# ggplot2

# Visualising Distributions – Density Plots

**iris %>%**

**ggplot(aes(x = Sepal.Length, fill = Species)) + geom\_density(alpha = 0.5)**

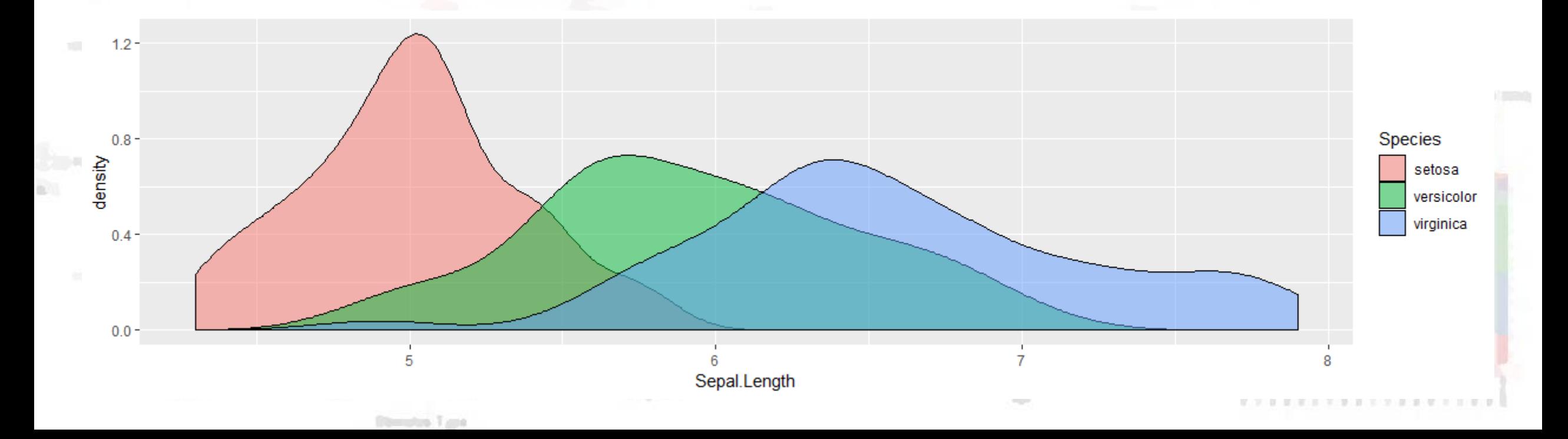

### Ban the Bar Graph!

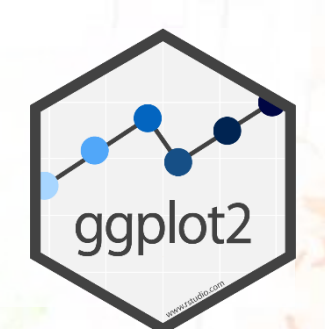

**Bar graphs can show us summaries about our data, but don't tell us** much about the underlying distributions.

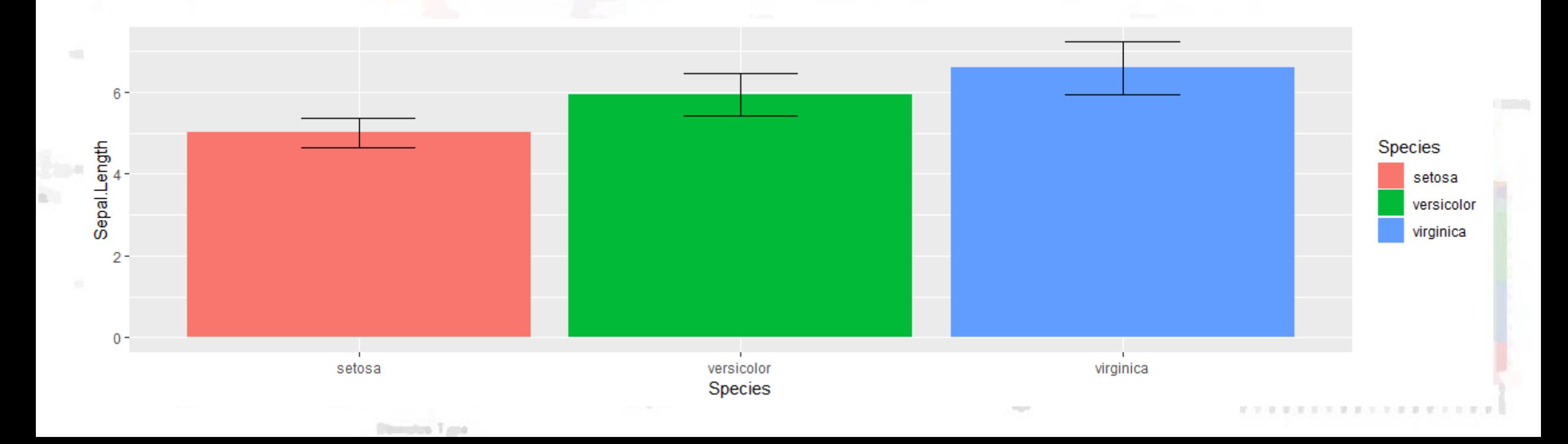

### One Alternative – Violinbox Plots

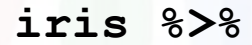

**ggplot(aes(x = Species, y = Sepal.Length, fill = Species)) + geom\_violin(alpha = 0.5) + geom\_boxplot(width = 0.2)**

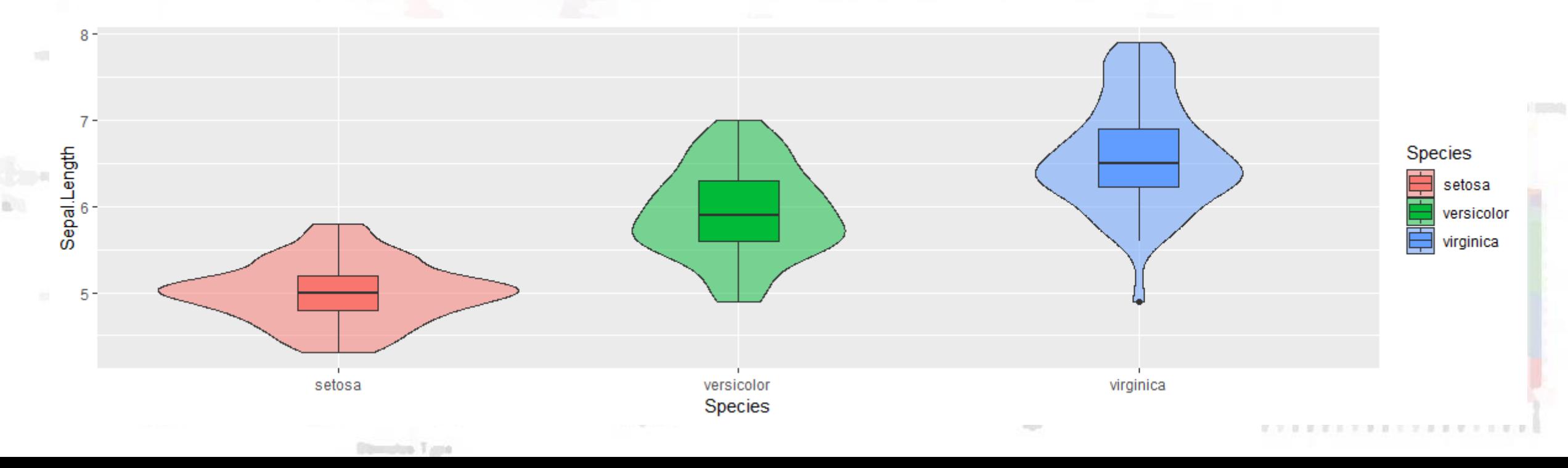

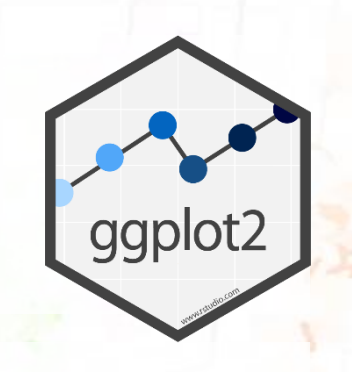

# Time to Practice!

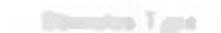

**PASSIC RIGHT** 

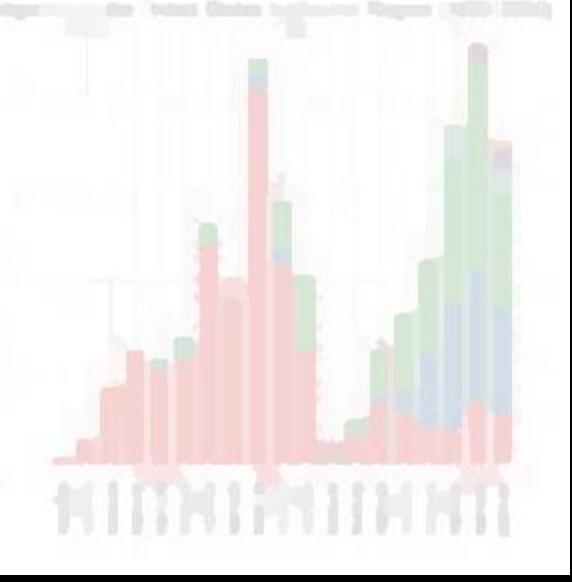

### Example data

- Available in the .zip folder: haggis.csv
- Heights for two groups, based on lifetime breakfast habits:
	- **Porridge eaters**
	- Haggis eaters
- 64 Participants in each group (128 participants in total)
- Who will be taller?

# SPSS and Microsoft Excel – Bar Graphs (Yuck!)

Simple Bar Mean of height by group

 $\boldsymbol{\alpha}$ 

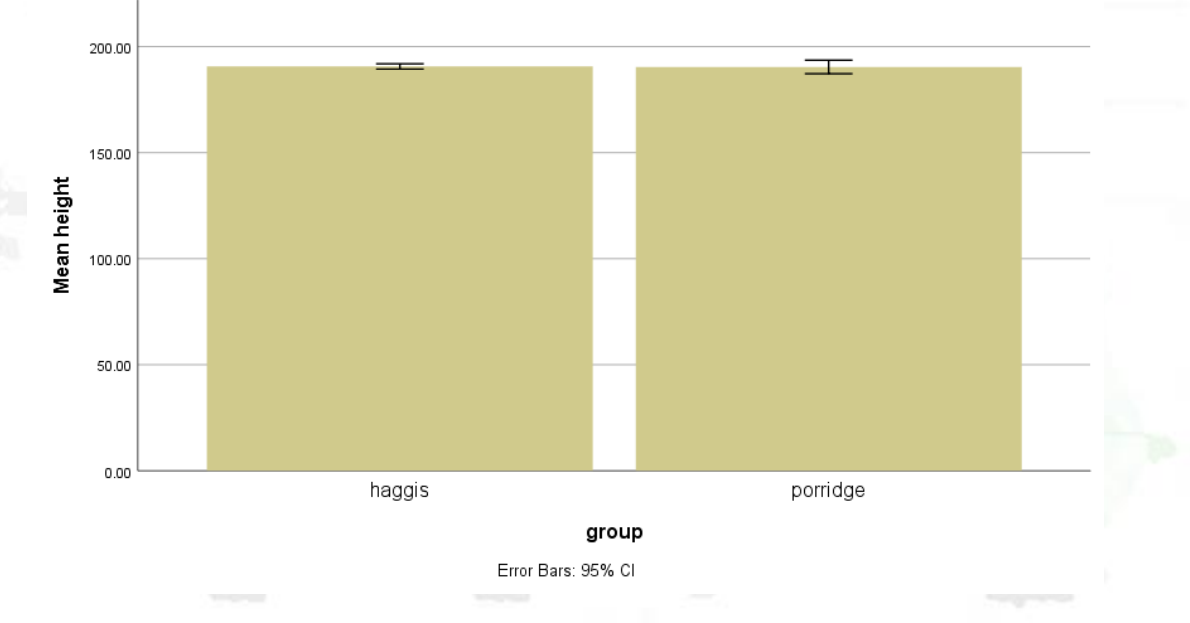

**Blendon Type** 

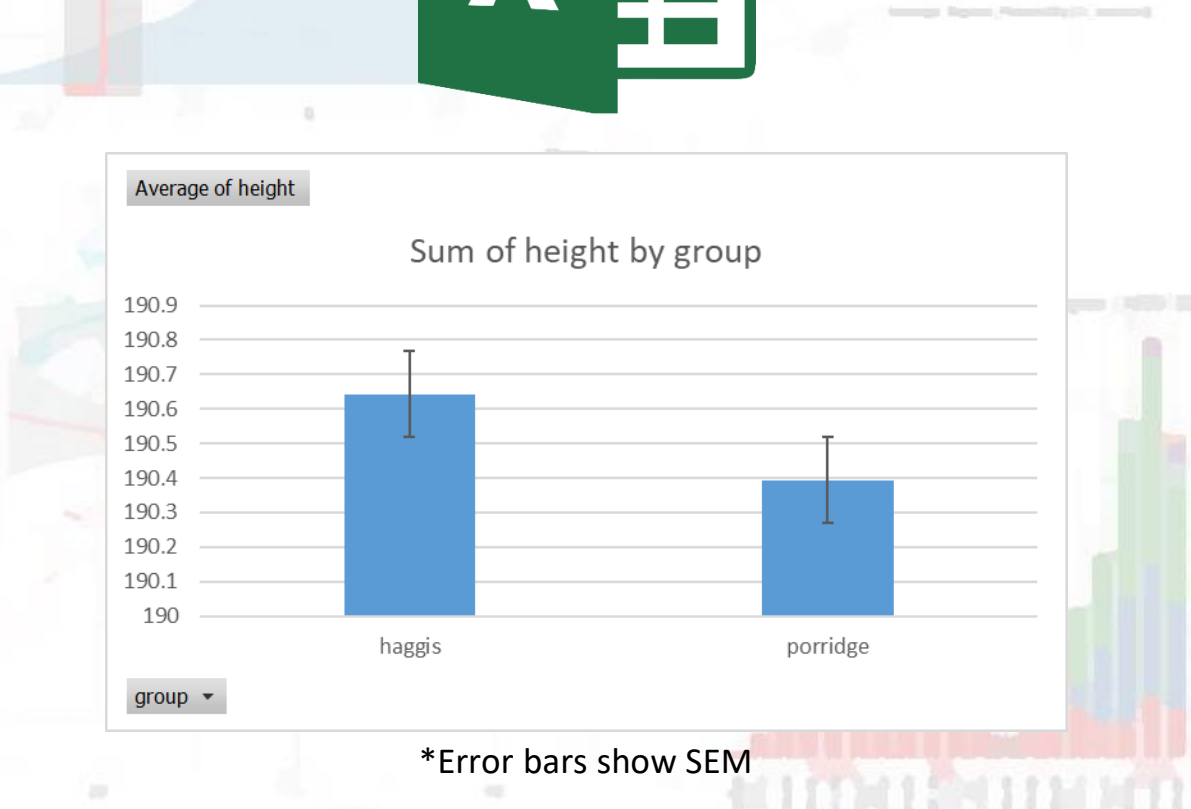

# So Haggis Eaters are Taller than Porridge Eaters, right?

▪ Well, let's load the data and have a gander!

TASK 1:

- Create a new (or use an existing) .Rmd file to make notes in
- Load in the tidyverse packages
- Load in the dataset *hint:* read\_csv()

Have a go, and then we'll go through it together

# So Haggis Eaters are Taller than Porridge Eaters, right?

▪ Well, let's load the data and have a gander!

TASK 1:

- Create a new (or use an existing) .Rmd file to make notes in
- **.** Load in the tidyverse packages
- Load in the dataset *hint:* **read\_csv()**

Have a go, and then we'll go through it together

### Task 1 – Solution

tra Tunio

**haggis <- read\_csv("haggis.csv")**

mart anno

## Task 2 – Visualise Height by Breakfast Group

■ Create a violinbox plot, showing how height differs between haggis and porridge eaters.

Have a go, and then we'll go through it together

### Task 2 – Solution

**haggis %>% ggplot(aes(x = group, y = height, fill = group)) + geom\_violin(alpha = 0.5) + geom\_boxplot(width = 0.1)**

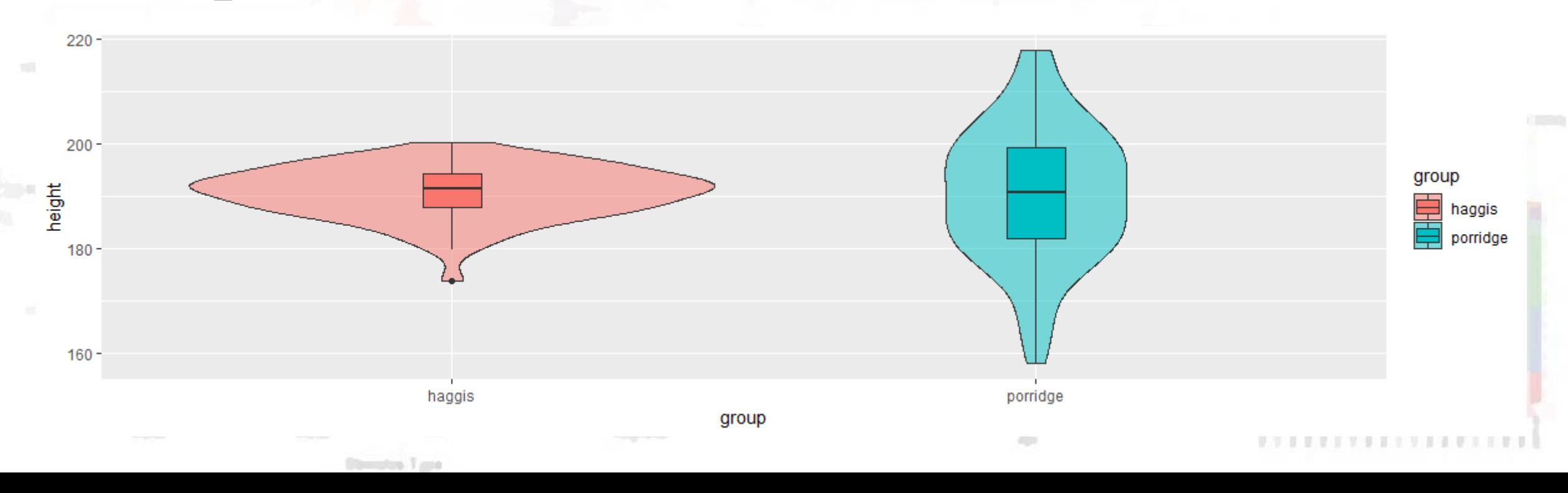

### Task 3 – Check the Distributions

Create two density plots to see:

- a) How the distribution of height differs between pop fans and classical fans
- b) How the distribution of age differs between pop fans and classical fans

Have a go, and then we'll go through it together

### Task 3 – Solution a)

**haggis %>%**

**ggplot(aes(x = height, fill = music\_taste)) +**

**geom\_density(alpha = 0.5)**

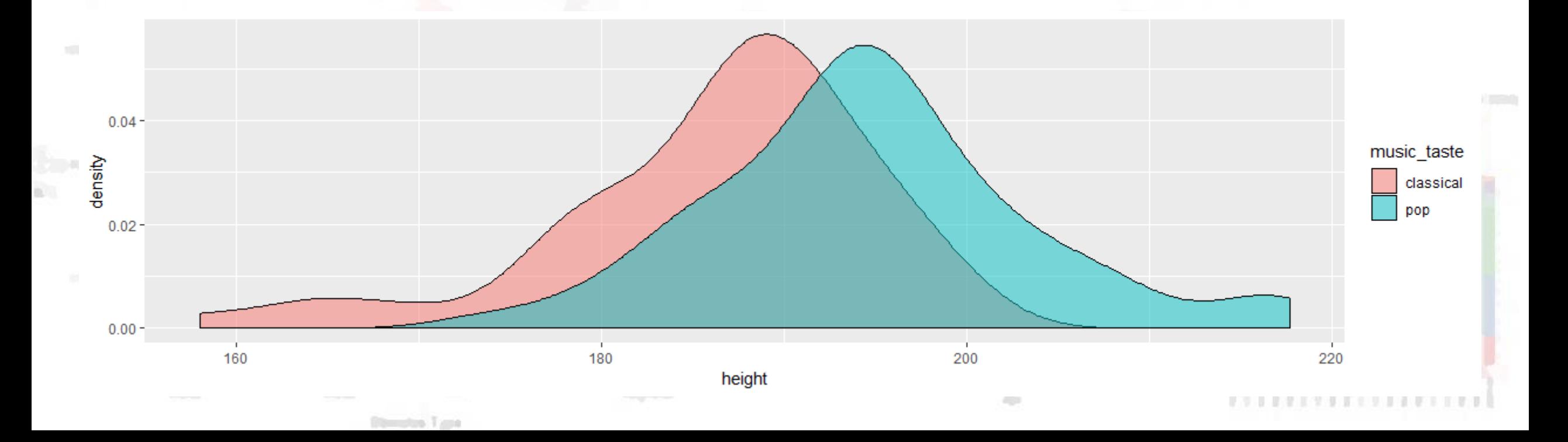

### Task 3 – Solution b)

**haggis %>% ggplot(aes(x = age, fill = music\_taste)) + geom\_density(alpha = 0.5)**

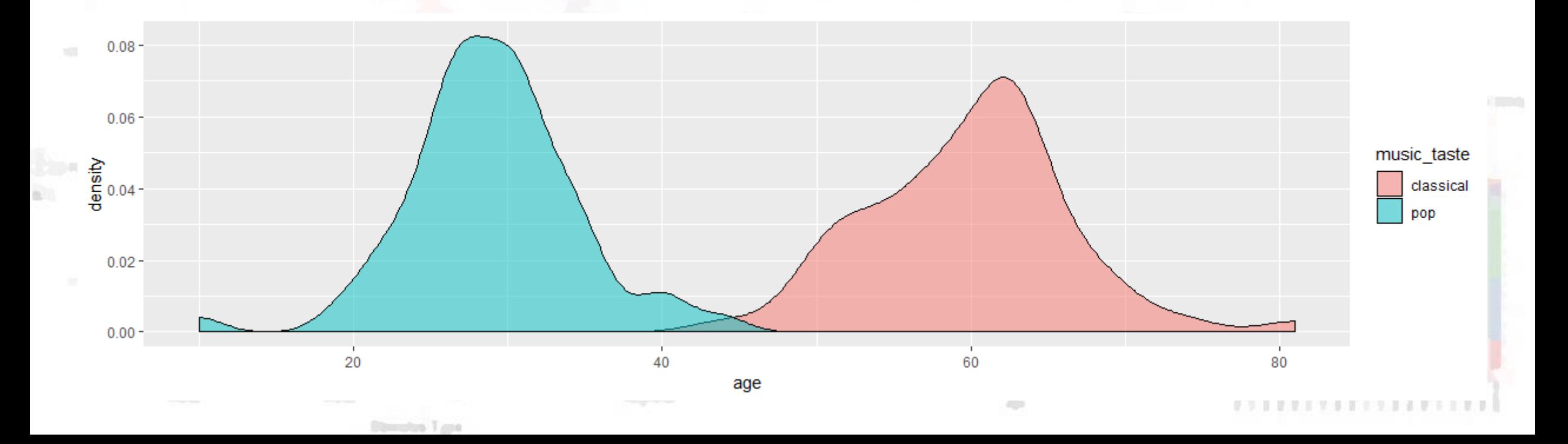

# Task 4 – Does Age predict Height?

▪ Draw a scatter plot to see how age predicts height. Add a line showing the linear relationship between age and height.

Have a go, and then we'll go through it together

### Task 4 – Solution

```
haggis %>%
  ggplot(aes(x = age, y = height)) +
  geom_point() +
  geom_smooth(method = "lm")
```
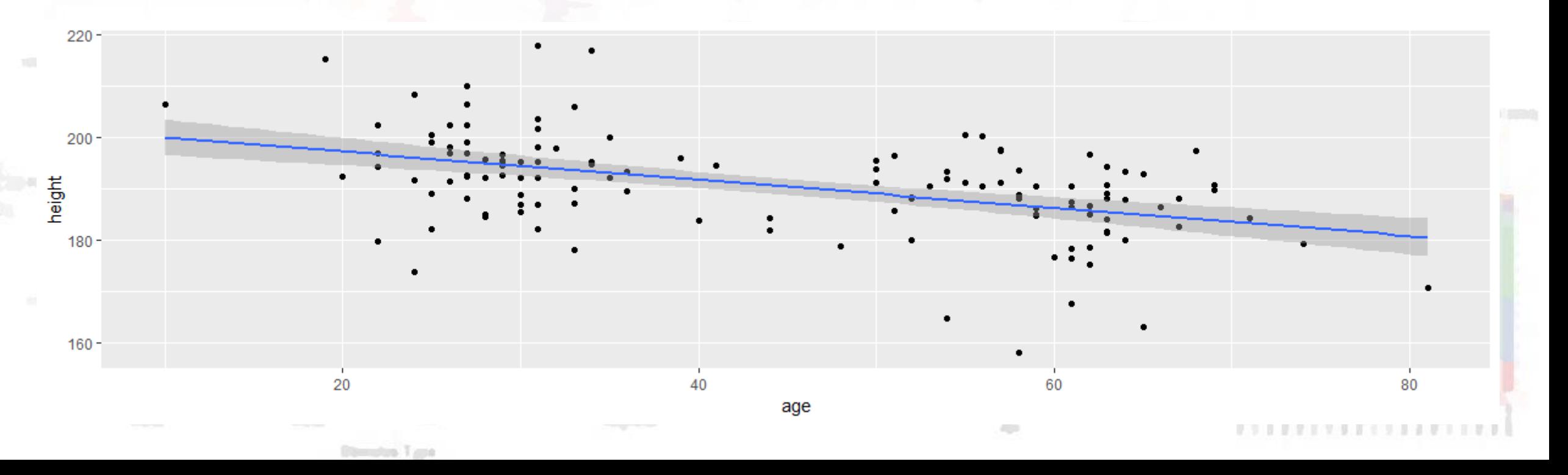

# Task 5 – Does Age interact with Breakfast Habits?

▪ Recreate the previous graph, but colour the points and line by participants' breakfast habits.

Have a go, and then we'll go through it together

### Task 5 – Solution

```
haggis %>%
  ggplot(aes(x = age, y = height, colour = group)) +
  geom_point() +
  geom_smooth(method = "lm")
```
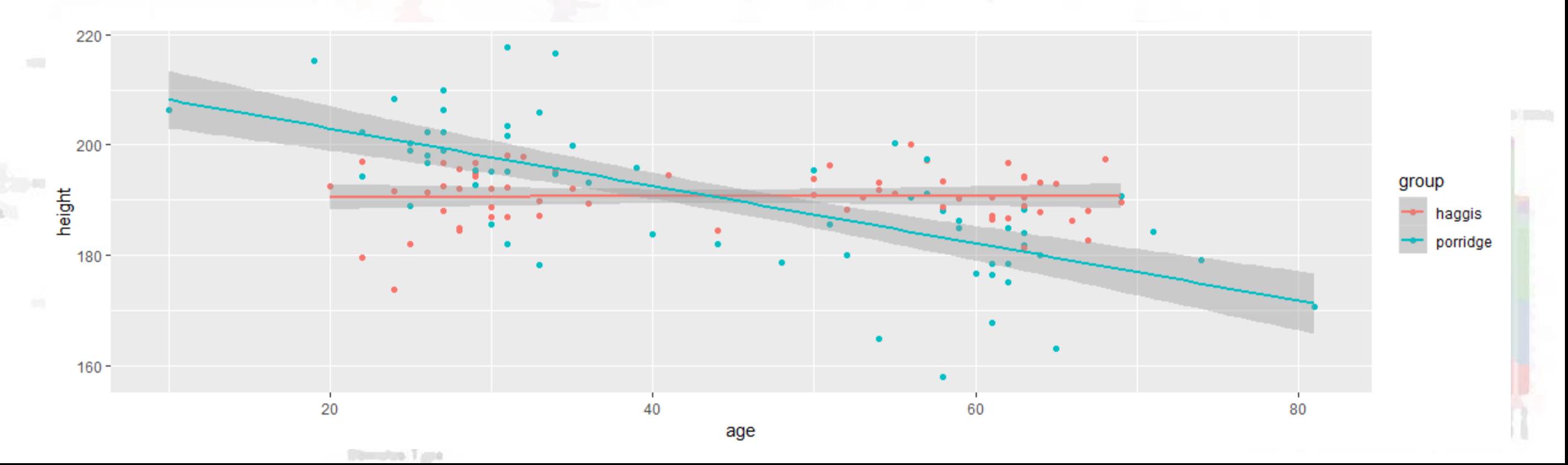

# Task 6 – Does Music Taste interact with Breakfast Preference?

▪ Create a violinbox plot as you did in Practice Question 2, but split by music taste \*as well as\* breakfast group.

Have a go, and then we'll go through it together

### Task 6 – Solution

**haggis %>% ggplot(aes(x = group, y = height, fill = music\_taste)) + geom\_violin(alpha = 0.5) + geom\_boxplot(width = 0.2, position = position\_dodge(width = 0.9))**

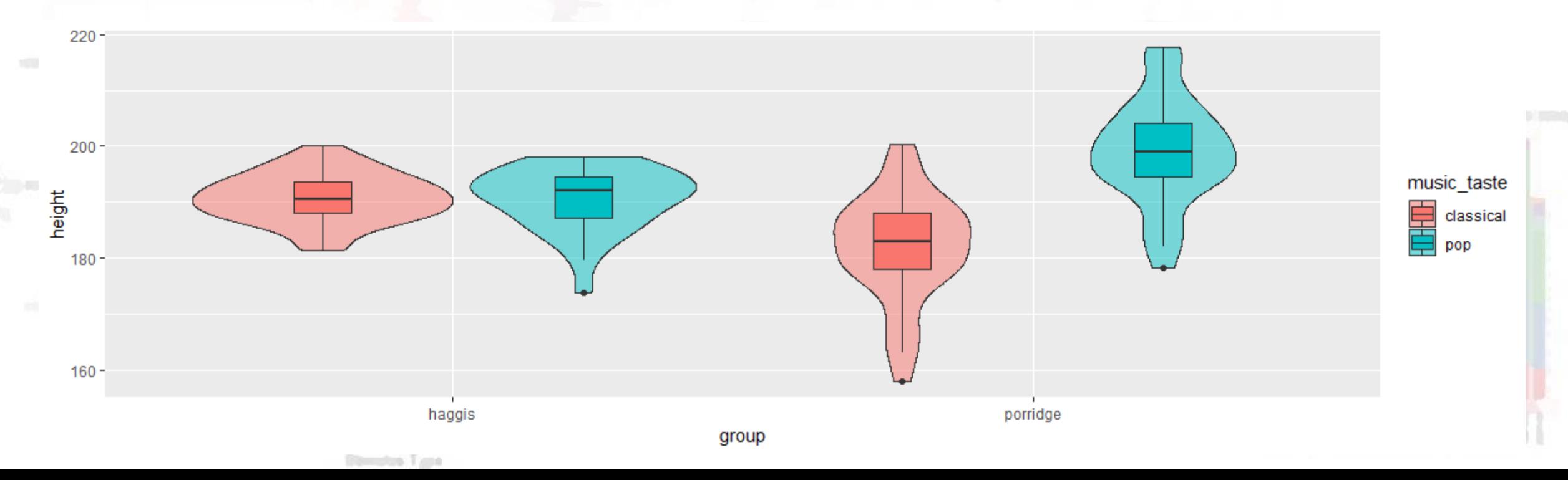

# Conclusion

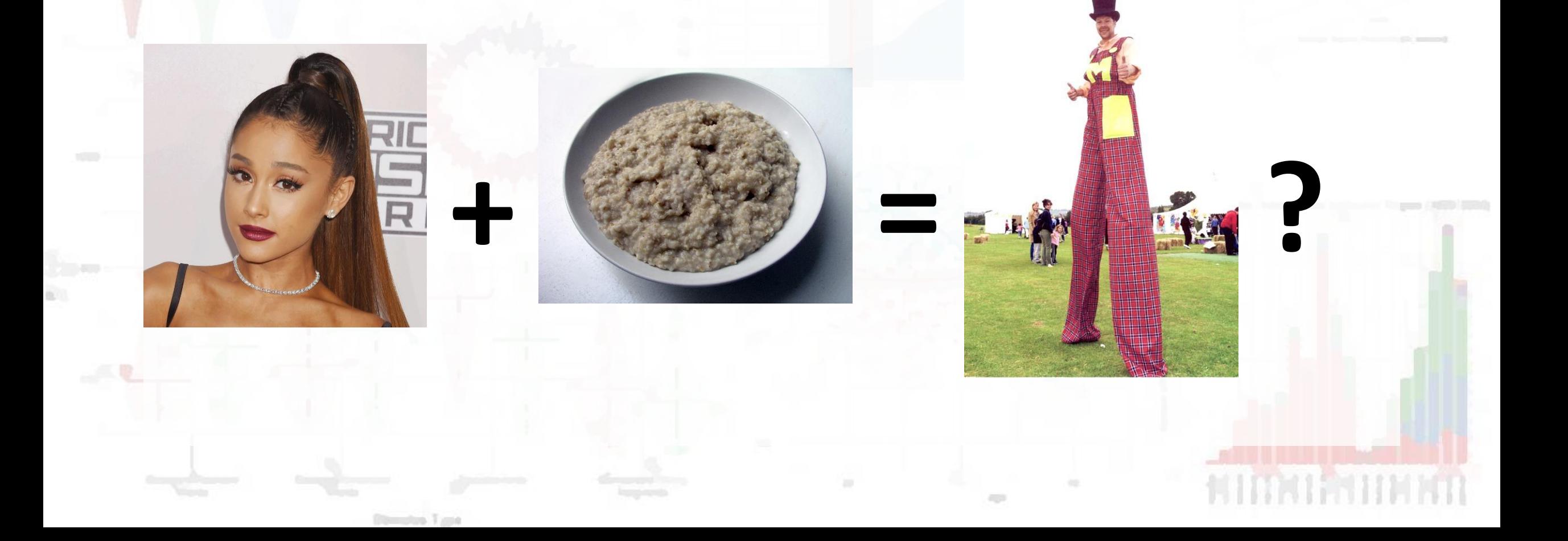

### Conclusion

Well… no.

- We don't know anything about the possible causal relationships, and only looked at our data in an exploratory way
- Also, the data was kind of made up.

### Real Conclusion

- Data Visualisation in R is fun, easy, and informative!
- If we're looking at differences between groups, it's important to not hide the distributions behind bar graphs and summary statistics.
- Googling for R solutions is a skill in itself.